**Assignment 5: VBA and Matlab** 

Date Due: March 16, 2022 **Instructor: Trani** 

Show all your work including VBA/Matlab code and results of your computation in the spreadsheet as screen captures. All VBA code needs to use Option Explicit to define the variables.

## **Problem 1**

Reuse the program created in Assignment 4 of the class (Problem 2 of Assignment 4) to create a more user friendly version of the program. Refer to Problems 1 and 2 of Assignment 4 for the full description of the problem.

Review the formulas to estimate the deflection of a uniformly loaded beam at: [https://mechanicalc.com/reference/beam](https://mechanicalc.com/reference/beam-deflec)[deflection-tables](https://mechanicalc.com/reference/beam-deflec).

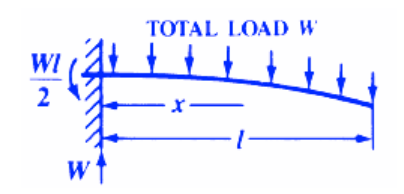

*Figure 1. Uniformly Loaded Beam. Source: [https://mechanicalc.com/reference/beam-deflection](https://mechanicalc.com/reference/beam-deflection-)tables.* 

 $W =$ load (lb) E = Modulus of elasticity (lb/sq-in)  $I =$  Moment of inertia (in<sup>4</sup>)  $x =$  distance from datum point (in). The datum point is the wall.  $l =$  beam length (in)  $d_N$  = distance from edge of beam to neutral axis (in)

 $y =$  deflection (in) s = stress at the cross-section being evaluated (lb/in-in)  $Z$  = section modulus of the cross section of the beam

 $Z$  is calculated as  $I / d_N$ 

The stress (in lb/sq. inch) at the cross section of the beam is calculated according to the formula:

$$
s = \frac{W}{2Zl}(l - x)^2
$$

The deflection of the beam (y) (in inches) at any point along the beam (x distance from datum point) is given by:

$$
y = \frac{Wx^2}{24EI} [2l^2 + (2l - x)^2]
$$

**Note:** You will get no credit if you just do regular Excel computations in a spreadsheet and do not show your VBA code.

 $L =$  beam length (inches)

 $x =$  beam station (inches) measured from the wall

 $E =$  Modulus of Elasticity (lbs/in<sup>2</sup>)

 $I =$  moment of inertia of the beam (in<sup>4</sup>)

W = applied load in pounds

```
\delta = deflection in inches at the beam station (x)
```
a) Improve the code created in **Assignment 4** by adding a separate worksheet to the problem to act as Graphic User Interface to the program. In this new worksheet include the description of the problem and add a slider control to set the value of W (applied load) allowing the user to specify the value of W to be used in the problem solution. The interface should let the user select the lower and upper bounds of W (from 1000 to 4000 lbs) to be used in the VBA code behind the spreadsheet. Test the solution with values of  $W = 3000$  lbs and  $W = 2500$  lbs and the following beam values.

 $E = 30e6$  psi (steel)  $I = 100$  in<sup>4</sup>  $l = 250$  inches  $distNeutralAxis = 8$  inches

- b) Improve the code created in part (a) to add a slider control allowing the user to specify the value of L (beam length) to be used in the problem solution. The new interface should let the user select the lower and upper bounds of L (100 to 250 inches) to be used in the VBA code behind the spreadsheet. Test the solution with values of  $L = 110$  inches and  $L = 200$ inches and  $W = 3000$  lbs.
- c) Improve the code created in parts (a) and (b) and create a data validation list linked to a cell in your program allowing the user to select among a predefined set of step sizes to calculate the deflection along the beam. The data validation should specify the values of step size as follows: 5, 10, and 25 inches. Test the solution with values of  $L = 200$  inches, W = 3500 lbs, and step sizes of 5 and 10 inches.

## **Problem 2**

Use Matlab to solve this problem.

a) Use the Matlab **Import Data** functions (see Figure 1) to read the **Car\_data** file on the Syllabus webpage (week 1). I suggest you import the data using the Output Table format shown in Figure 2.

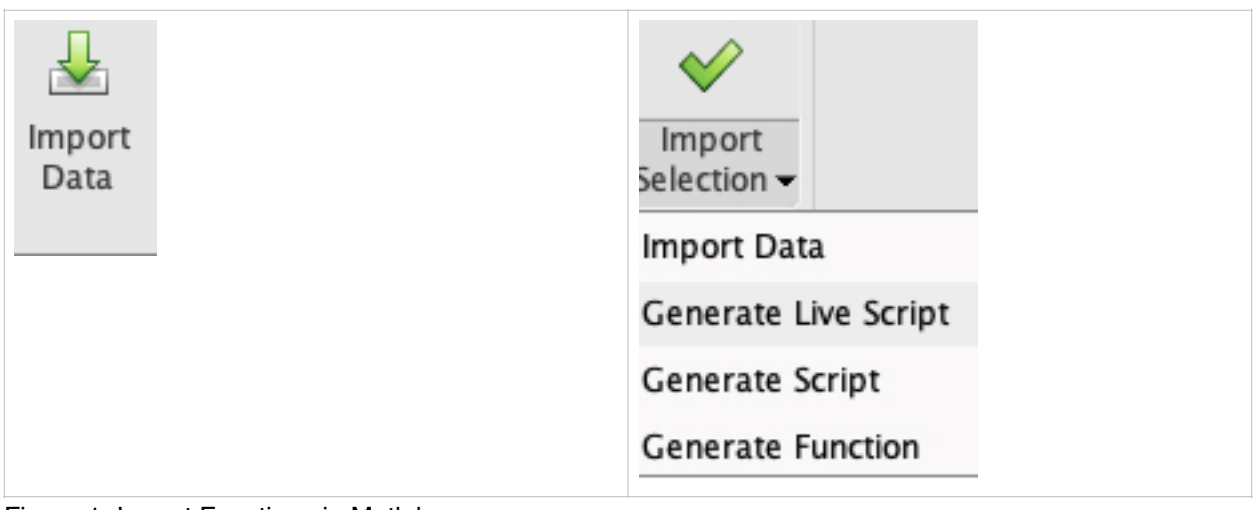

Figure 1. Import Functions in Matlab.

|            |         |                                                                  |                  | 116x8 table |                      |     |                                                  |  |  |  |  |
|------------|---------|------------------------------------------------------------------|------------------|-------------|----------------------|-----|--------------------------------------------------|--|--|--|--|
|            |         |                                                                  |                  |             |                      |     |                                                  |  |  |  |  |
| Model      | Country | Type                                                             | Weight           |             |                      |     |                                                  |  |  |  |  |
|            |         | Small                                                            |                  | 37          | 112                  | 130 | 13.2000                                          |  |  |  |  |
|            |         |                                                                  | 3265             | 42          | 163                  | 160 | 181                                              |  |  |  |  |
| "Audi 100" |         |                                                                  | 2935             | 39          | 141                  | 130 | 21.1000                                          |  |  |  |  |
| "Audi 80"  |         | Compact                                                          |                  | 35          | 121                  | 108 | 15.9000                                          |  |  |  |  |
| "Audi 90"  |         | Compact                                                          |                  | 35          | 141                  | 130 | 15.9000 <sub>b</sub>                             |  |  |  |  |
|            |         | "Acura Inte Japan<br>"Acura Leg Japan<br>Other<br>Other<br>Other | Medium<br>Medium |             | 2700<br>2670<br>2790 |     | TurningCircleDisplacement Horsepower GasTankSize |  |  |  |  |

Figure 2. Table Output Format in Matlab.

- b) Create an automatic script to import the data using Matlab's Generate script function (see Figure 1 right panel)
- c) Improve the Matlab script created by Matlab (part b) to create the following standalone variables in the script: a) carWeight, b) carHorsepower, and c) carTurningCircle.
- d) Improve the script in part (c) and plot carWeight versus carHorsepower. Use the following features in the plot:
	- a. "o" as marker (no lines since data is not related)
	- b. Red markers
	- c. Marker size  $= 10$
	- d. Label X and Y axis accordingly including units
	- e. X and Y labels with font size 20
	- f. While plot background (no grey)
	- g. Grid
- e) Use the plot generated in part (d) to do Basic Fitting (see Figure 3):
	- a. Create a linear regression model of carWeight versus carHorsepower
	- b. Write down the equation of the line
	- c. How good is the curve fit? This is related to the value of R-square  $(1 =$  perfect fit, 0 is no fit at all)
	- d. For the linear curve fit, plot the residuals as a scatter plot. What is your interpretation of the residuals?
	- e. According to the linear fit model and looking at the plot created in part (a), what is the estimated horsepower for a car weighing 3500 lbs?
	- f. Will a quadratic polynomial fit improve the R-square statistic? Explain.

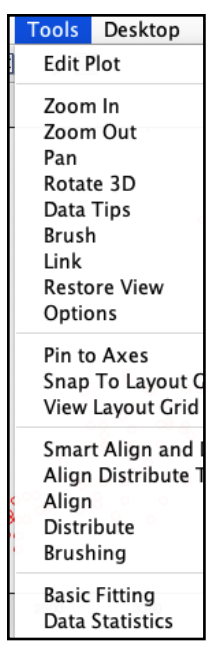

Figure 3. Matlab Tools and Basic Fitting.